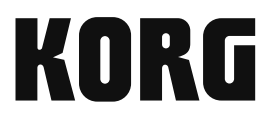

# **KAOSS DJ D.J CONTROLLER**

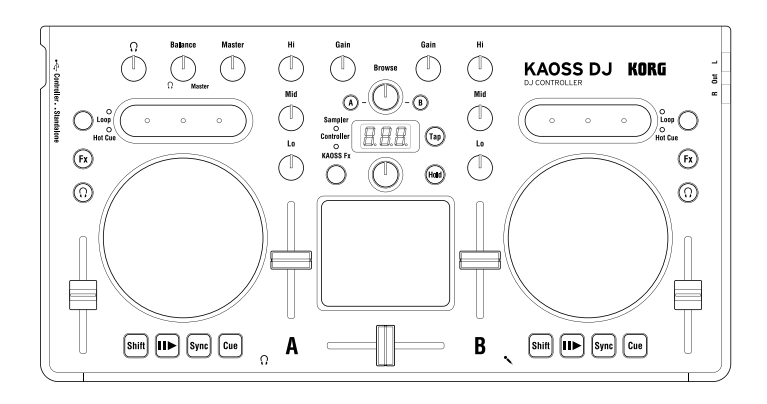

**Owner's Manual Manuel d'utilisation** Bedienungsanleitung Manual de usuario 用户手册 取扱説明書

EFGSCJ1

#### KAOSS DJ

## **Precautions**

#### **Location**

Using the unit in the following locations can result in a malfunction.

- In direct sunlight
- • Locations of extreme temperature or humidity
- • Excessively dusty or dirty locations
- • Locations of excessive vibration
- • Close to magnetic fields

#### **Power supply**

Please connect the designated AC adapter to an AC outlet of the correct voltage. Do not connect it to an AC outlet of voltage other than that for which your unit is intended.

#### **Interference with other electrical devices**

Radios and televisions placed nearby may experience reception interference. Operate this unit at a suitable distance from radios and televisions.

#### **Handling**

To avoid breakage, do not apply excessive force to the switches or controls.

#### **Care**

If the exterior becomes dirty, wipe it with a clean, dry cloth. Do not use liquid cleaners such as benzene or thinner, or cleaning compounds or flammable polishes.

#### **Keep this manual**

After reading this manual, please keep it for later reference.

#### **Keeping foreign matter out of your equipment**

Never set any container with liquid in it near this equipment. If liquid gets into the equipment, it could cause a breakdown, fire, or electrical shock.

Be careful not to let metal objects get into the equipment. If something does slip into the equipment, unplug the AC adapter from the wall outlet. Then contact your nearest Korg dealer or the store where the equipment was purchased.

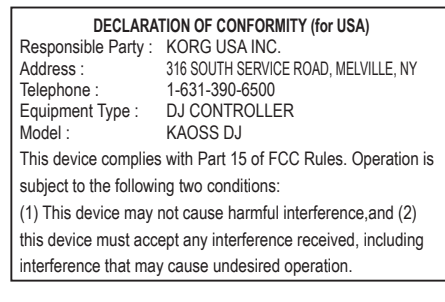

#### **THE FCC REGULATION WARNING (for USA)**

**NOTE:** This equipment has been tested and found to comply with the limits for a Class B digital device, pursuant to Part 15 of the FCC Rules. These limits are designed to provide reasonable protection against harmful interference in a residential installation. This equipment generates, uses, and can radiate radio frequency energy and, if not installed and used in accordance with the instructions, may cause harmful interference to radio communications. However, there is no guarantee that interference will not occur in a particular installation. If this equipment does cause harmful interference to radio or television reception, which can be determined by turning the equipment off and on, the user is encouraged to try to correct the interference by one or more of the following measures:

- • Reorient or relocate the receiving antenna.
- • Increase the separation between the equipment and receiver.
- Connect the equipment into an outlet on a circuit different from that to which the receiver is connected.
- • Consult the dealer or an experienced radio/TV technician for help.

If items such as cables are included with this equipment, you must use those included items.

Unauthorized changes or modification to this system can void the user's authority to operate this equipment.

#### **Notice regarding disposal (for EU)**

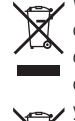

When this "crossed-out wheeled bin" symbol is displayed on the product, owner's manual, battery, or battery package, it signifies that when you wish to dispose of this product, manual, package or battery you must do so in an approved manner. Do not discard this product, manual, package or battery

along with ordinary household waste. Disposing in the correct manner will prevent harm to human health and

potential damage to the environment. Since the correct method of disposal will depend on the applicable laws and regulations in your locality, please contact your local administrative body for details. If the battery contains heavy metals in excess of the regulated amount, a chemical symbol is displayed below the "crossed-out wheeled bin" symbol on the battery or battery package.

*\* All product names and company names are the trademarks or registered trademarks of their respective owners.*

# **Introduction**

Thank you for purchasing the Korg KAOSS DJ DJ Controller

In order to take full advantage of your new instrument, please read this instruction manual carefully and use the product as directed. Keep the instruction manual for future refer-

ence.

*TIP For details on functions and parameters, please refer to the operation guide. You can download the KAOSS DJ operation guide from the Korg website* 

# **1. Main features**

- • A stylish DJ controller that provides new performance functions and intuitive operation.
- The KAOSS DJ can function as an audio interface, and can also be used as a standalone audio mixer.
- Serato DJ Intro DJ software is supported.
- Built-in Kaoss effects provide many stunning effects inherited from the mini kaoss pad 2, which allow you to mix synth sounds and sound effects from the kaossilator 2.

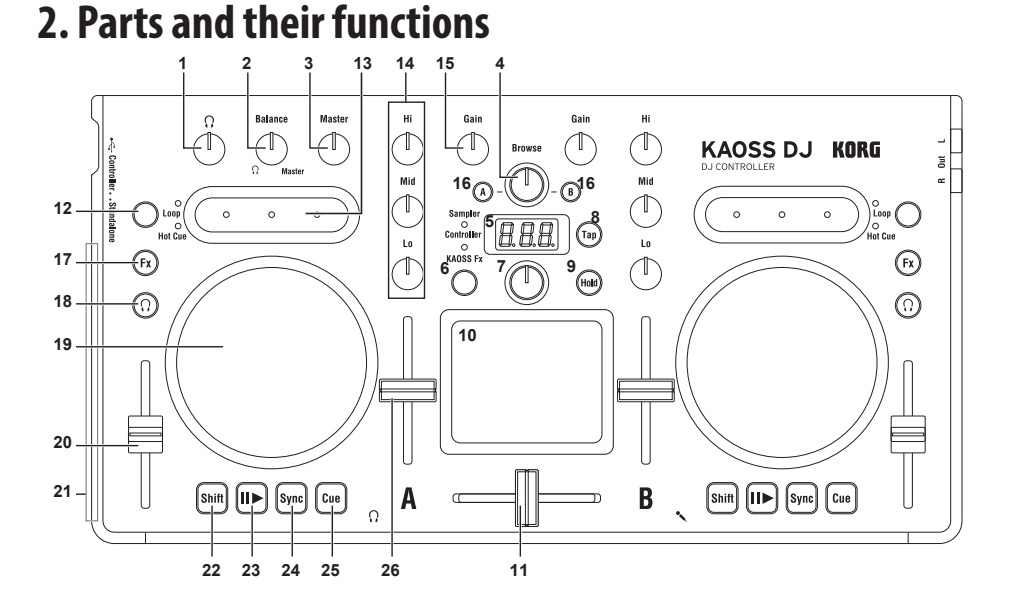

## **When in Controller mode**

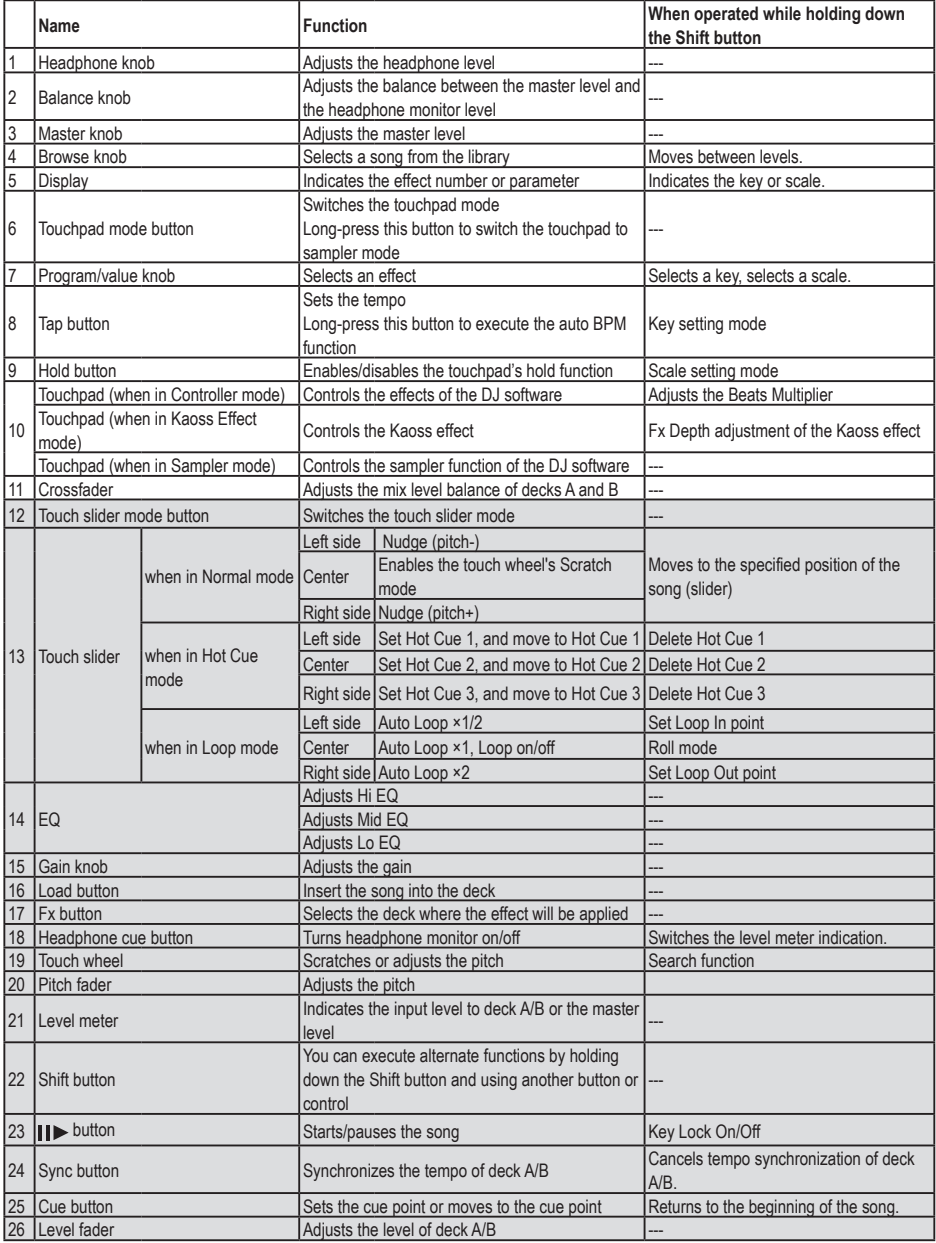

\* Items 12–26 are provided for each deck A and B.

## **When in Standalone mode**

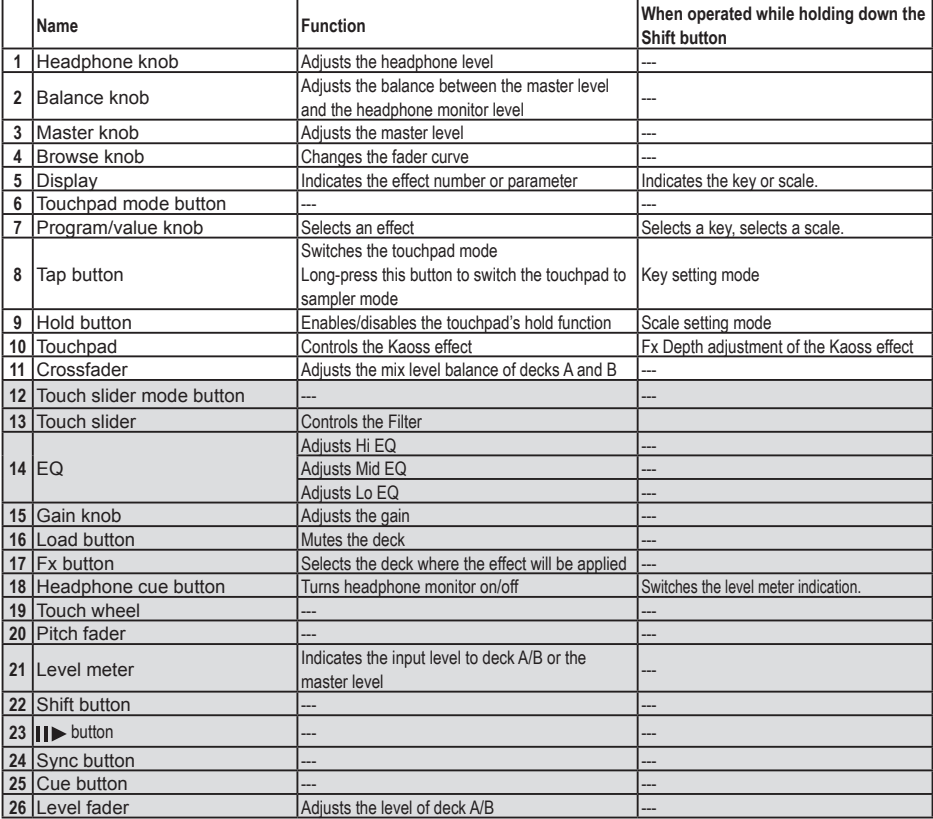

\* Items 12–26 are provided for each deck A and B.

# **3. Basic connections**

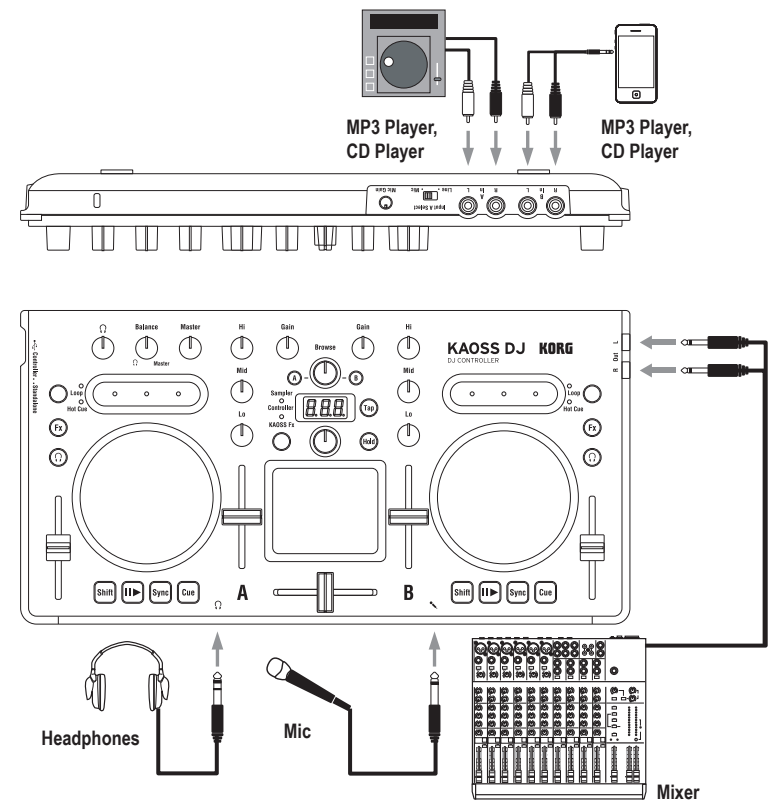

You must turn off the power before connecting any devices. Careless operation can damage your speaker system or cause other unexpected malfunctions.

## **In L/R jacks (deck A, deck B)**

Connect your CD players or MP3 players here. To select the audio that's input to deck A, use the Input A Select switch to choose either the rear panel In L/R jacks or the front panel mic jack.

*TIP The Input A Select switch allows you to choose either the In L/R jacks or the microphone jack as the audio source for Input A. They cannot be used simultaneously.* 

## **Out L/R jacks**

Connect these jacks to the input jacks of your mixer or powered monitor speakers.

## **Headphone jack**

This jack is where headphones with a 1/4" plug are connected. Headphones with an 1/8" plug can be used with a converter.

*TIP Even if headphones are connected, the output of the KAOSS DJ is output to the Out L/R jacks.*

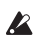

To protect your hearing while using headphones, avoid listening at high volumes for extended periods of time.

## **Mic jack**

Connect a dynamic mic to this jack . The audio input from the mic is input to deck A if the Input A Select switch is set to the Mic position. Use the rear panel Mic Gain knob to adjust the mic input level.

If you're not using the mic, set the Mic Gain knob to the minimum setting.

# **4. Turning the power on/off**

## **Before you turn the power on**

The KAOSS DJ can be used in one of two modes: "controller mode" for controlling DJ software, or "standalone mode" for using the KAOSS DJ by itself as an audio mixer. Select the startup mode before you turn the power on.

#### **Selecting the startup mode**

Use the startup mode select switch located on the left side panel to select the startup mode that you want.

Using the startup mode select switch while the KAOSS DJ is on does not change the mode. You must set the startup mode select switch appropriately before you turn on the power.

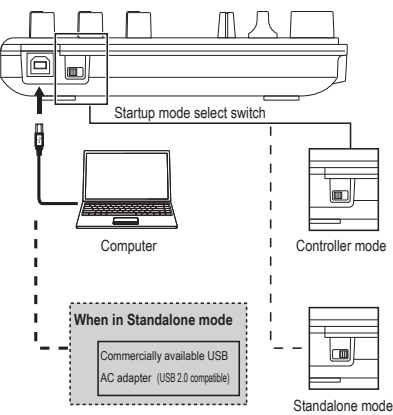

## **Turning the power on**

The KAOSS DJ does not have a power switch. The power turns on when you use the included USB cable to connect the KAOSS DJ to a computer or to the USB connector of a USB AC adapter.

## **Turning the power off**

Disconnect the USB cable that was connecting the KAOSS DJ to a computer or to your USB AC adapter; the power turns off.

If you connect the KAOSS DJ via a USB hub, it might not turn on because of insufficient power. In this case, you should connect the KAOSS DJ directly to a USB connector on the computer itself.

#### **If connecting a USB AC adapter**

By using a commercial USB-compatible USB AC adapter (DC 5V and 550 mA or more), you can use the KAOSS DJ on its own without a computer.

- You must use a USB 2.0-compatible AC adapter. However, some USB AC adapters might not work correctly with the KAOSS DJ even if they meet the USB specifications.
- If using a USB AC adapter, you cannot use the unit for controlling DJ software.

# **Using the KAOSS DJ as a controller**

In this mode you can use the KAOSS DJ to control Serato DJ Intro software

The Kaoss effects built into the KAOSS DJ can be applied to the songs you play back in DJ Intro.

In order to control DJ Intro, you must install the ASIO driver and DJ Intro.

*TIP When you connect the unit to your Windows computer for the first time, the driver included in the OS will be installed automatically.*

# **1. Connecting to your computer**

Set the startup mode select switch to controller mode, and then use the included USB cable to connect the KAOSS DJ to your computer.

# **2. Preparing the software**

## **About the audio driver and Serato DJ Intro software**

#### **Downloading**

Download the KORG 4ch Audio driver and Serato DJ Intro software from the KAOSS DJ product page of the Korg website

#### **Installing and setting up**

Refer to the KAOSS DJ operation guide.

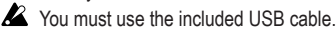

#### KAOSS DJ

- *TIP Do not connect the KAOSS DJ to your computer before installing the driver. If you've already connected the KAOSS DJ, disconnect it; then install the driver and reconnect it.*
- *TIP In order to use DJ Intro, you might need to take various steps such as loading song data into the software and specifying tracks. For details, please refer to the DJ Intro operating manual.*

## **Using the KAOSS DJ as a DJ mixer**

You can use the KAOSS DJ on its own as a DJ mixer without connecting it to a computer.

# **1. Setting up and connecting your equipment**

- **1.** As described in "Basic connections," connect your equipment to jacks A and B.
- **2.** Set the startup mode select switch to standalone mode, and then use the included USB cable to connect the KAOSS DJ to a USB AC adapter. The power turns on when you connect the USB cable.
- *TIP The KAOSS DJ does not have a power switch.*
- Before connecting any devices, you must turn off the power of the equipment that you're connecting. If you connect devices while the power is already turned on, you risk damaging your equipment or causing malfunctions. You must also lower the volume of all devices you're connecting.

# **2. Selecting and adjusting the inputs and outputs**

### **Adjusting the gain**

Use the Gain knobs to adjust the input gain of decks A and B.

### **Adjusting the level**

Use the level faders to adjust the level that is output from decks A and B.

#### **Muting the input**

Press the Load button to mute the sound of each deck.

## **Audio Output**

Adjust the volume of the power amp that's connected to the Out L/R jacks.

- **2** Raising the volume excessively will cause loud sound to be output; use caution.
- **1.** Use the Gain knobs and the level faders to adjust the audio level that is output from each deck.
- **2.** Use the crossfader to adjust the mix balance between decks A and B.<br> $|| \quad \frac{||}{||} \quad \frac{||}{||}$

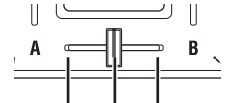

The audio of deck A is output. The audio of deck B is output. The audio of decks A and B is mixed and output.

**3.** Turn the Master knob to adjust the speaker audio level.

#### **Adjusting the fader curve of the crossfader**

You can use the Browse knob to adjust the mix proportion of the crossfader.

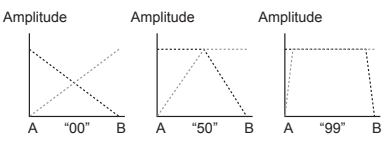

### **Monitor output settings**

Here's how to select and adjust the monitor signal that is output to the headphone jack. The monitor output of each deck's audio and the output audio of the Out L/R jacks (master out) can be mixed and output to the headphone jack.

- **1.** Use the headphone cue buttons to turn the monitor output of decks A and B on or off.
- **2.** Use the Balance knob to adjust the balance between the master out level and the monitor out level that you hear in the headphone output.

If you want to use the headphones to monitor the deck that's selected by the headphone cue button, adjust the Balance knob toward the  $\Omega$  (monitor) position. If you want to hear the sound that's being output from the Output jack, set the

Balance knob toward the Master side.

- **3.** Use the headphone knob to adjust the headphone volume.
- *TIP By pressing the headphone cue button while holding down the Shift button, you can switch the level that's indicated by the level meter.*

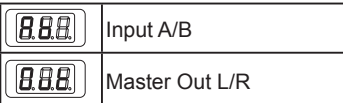

## **EQ**

Turn the EQ knobs to adjust the tonal character. Turning a knob toward the right boosts the sound of that frequency region; turning it toward the left cuts the sound.

#### **Filter**

Slide your finger across the touch slider to control the filter. The left side is a low-pass filter, and the right side is a high-pass filter. In the center, no filter is applied.

*TIP Touching the touch slider while you hold down the Shift button will also cause no filter to be applied.*

# **3. Using the Kaoss effects**

## **Turning the Kaoss effects on/off**

**Selecting the deck where the Kaoss effect is applied**

Press the Fx button of the deck where you want to apply the effect; the button light up and the effect turns on. If you turn on the effect for both decks, the effect applies to the master output after deck A and deck B are mixed. If you turn off the effect for both decks, the sound without the effect is output.

#### **Selecting an effect program**

Turn the program/value knob to select the effect program that you want to use.

*TIP For details on the effect programs, refer to the program list.*

## **Using the touchpad to apply an effect**

Perform by using your finger to rub or tap the touchpad.

Do not use any hard or pointed object. Do not use

the touchpad with anything other than a fingertip, and do not wear gloves.

- **1.** The effect is applied when you touch the touchpad.
- **2.** The effect disappears when you take your finger off the touchpad.
- *TIP If you press the Hold button to turn it on, the effect that was applied immediately before you released your finger is maintained.*

## **Adjusting the depth of the effect**

To adjust the effect depth (FX DEPTH), hold down the Shift button and move your finger left or right on the touchpad.

### **Setting the BPM (tempo)**

Here's how to specify the tempo that's used by some programs such as delay.

- **1.** Press the Tap button to get the BPM indication.
- **2.** You can use the program/value knob to change the value.

#### **Tap tempo**

After pressing the Tap button to make the display indicate BPM, press the Tap button several times at the appropriate interval to specify the BPM.

#### **Auto BPM**

You can press an Fx button to select a deck, and with audio being input, long-press the Tap button to auto-detect the beat of the song and assign it as the BPM value.

To exit auto BPM, long-press the Tap button once again. The BPM value when you exited is assigned as the setting.

- *TIP If the BPM cannot be detected, press the Tap button several times at the beat of the song, and the BPM is automatically detected with that beat as a guideline. Due to the characteristics of auto BPM, the value might be set to 1/2 or 2/3 of the correct BPM, or might be slightly inaccurate; in such cases you can use the Tap button to correct the setting manually.*
- *TIP The BPM value cannot be detected for music that does not have a clear sense of beat. The range of detection is 80–160.*
- *TIP If BPM cannot be detected, such as when there*

#### KAOSS DJ

*is no audio input, you will return to the program select screen before the auto BPM function has been completed. If you want to display the BPM again, press the Tap button.*

#### **Specifying the scale**

You can assign a scale to the touchpad.

- *TIP The program determines whether this setting has an effect. Refer to the operation guide.*
- **1.** Hold down the Shift button and press the Hold button; the abbreviated name of the currently specified scale appears in the display.
- **2.** Turn the program/value knob to change the scale.
- **3.** After you make the change, the program indication reappears when a certain length of time has elapsed.
- *TIP By pressing the Shift button you can make the program indication reappear immediately.*

## **Specifying the key (tonic)**

Here's how to specify the key (root note) of the scale.

- *TIP The program determines whether this setting has an effect.*
- **1.** Hold down the Shift button and press the Tap button; the currently specified key appears in the display.
- **2.** Turn the program/value knob to change the key.
- **3.** After you make the change, the program indication reappears when a certain length of time has elapsed.
- *TIP By pressing the Shift button you can make the program indication reappear immediately.*
- For some settings, there might be no sound, or noise might be output.

## **Troubleshooting**

#### **Power won't turn on**

- $\rightarrow$  If you connect the KAOSS DJ to your computer via a USB hub, it might not power-on because of insufficient power. In that case, you should connect the KAOSS DJ directly to a USB connector on the computer itself, not via a USB hub.
- $\rightarrow$  There might be a problem with the USB cable you're using. Check whether the power turns on with the included USB cable.

## **The KAOSS DJ is not recognized as a USB device**

- $\rightarrow$  There might be a problem with the USB cable you're using. Try using a different cable.
- $\rightarrow$  Check whether there might be a problem with the USB A port of the computer or other device where the KAOSS DJ is connected.
- $\rightarrow$  The KAOSS DJ might not be recognized if you use a commercially available long length USB cable. Even if you're using a long length USB cable, the KAOSS DJ might be recognized if you connect via a self-powered hub; however even in this case, you should use the included USB cable between the KAOSS DJ and the self-powered hub.

## **Buttons are not operating according to machine indications**

 $\rightarrow$  The software being used may be incompatible with some functions or have different operations.

#### **No sound is output**

- $\rightarrow$  Make sure that your power amp or headphones are connected to the correct jacks.
- $\rightarrow$  Make sure that the connected power amp or other equipment is turned on and set to an appropriate volume.

#### **No sound is input**

- $\rightarrow$  Make sure that the correct input sources are connected to the In L/R jacks or mic jack.
- $\rightarrow$  Make sure that the Gain knobs or Mic Gain knob are set to the appropriate level.
- $\rightarrow$  If you're using the mic jack, make sure that the Input A Select switch is set to the Mic position.

### **Noise is produced**

 $\rightarrow$  Since noise may be produced due to the routing of the cable when the KAOSS DJ is used in Standalone mode, use the adapter to supply power.

## **Specifications**

**Connectors:** Out L/R jacks (1/4" mono phone), In A L/R jacks (RCA phono), In B L/R jacks (RCA phono), headphone jack (1/4" stereo phone), mic (1/4" mono phone) jack, USB (type B) connector **Power supply:** USB bus power **Current consumption:** 500 mA or less **Dimensions (W x D x H):** 12.09" x 6.22" x 1.65" / 307 x 158 x 42 mm **Weight:** 1.65 lbs. / 750 g

#### **Operating temperature:**

0–+40 ˚C (non-condensing) **Included items:** USB cable, Owner's manual

## **Operating requirements**

#### **Windows**

■ Supported computers

A computer equipped with a USB port that meets the operating requirements for Microsoft Windows 7 (a USB chipset made by Intel Corporation is recommended)

■ Supported operating systems Windows 7 SP1 and later (32-bit/64-bit), or Windows 8.1 and later (32-bit, 64-bit)

#### **Macintosh**

■ Supported computers

An Apple Mac equipped with a USB port that meets the operating requirements of Mac OS X

- Supported operating systems Mac OS X 10.6.8 and later
- *\* Specifications and appearance are subject to change without notice for improvement.*

#### **IMPORTANT NOTICE TO CONSUMERS**

This product has been manufactured according to strict specifications and voltage requirements that are applicable in the country in which it is intended that this product should be used. If you have purchased this product via the internet, through mail order, and/or via a telephone sale, you must verify that this product is intended to be used in the country in which you reside.

WARNING: Use of this product in any country other than that for which it is intended could be dangerous and could invalidate the manufacturer's or distributor's warranty. Please also retain your receipt as proof of purchase otherwise your product may be disqualified from the manufacturer's or distributor's warranty.

**KORG INC.** 

4015-2 Yanokuchi, Inagi-City, Tokyo 206-0812 JAPAN © 2014 KORG INC.